公交线路查询

## 功能简介

公交线路查询就是运用当下最先进技术,结合公交车辆的运行特点,建设公交智能调度 中心,对线路、车辆进行规划调度,方便市民了解佛山市公交线路。市民可通过自助终端按 站点、按线路、按公交换乘查询公交路线。

## 操作流程

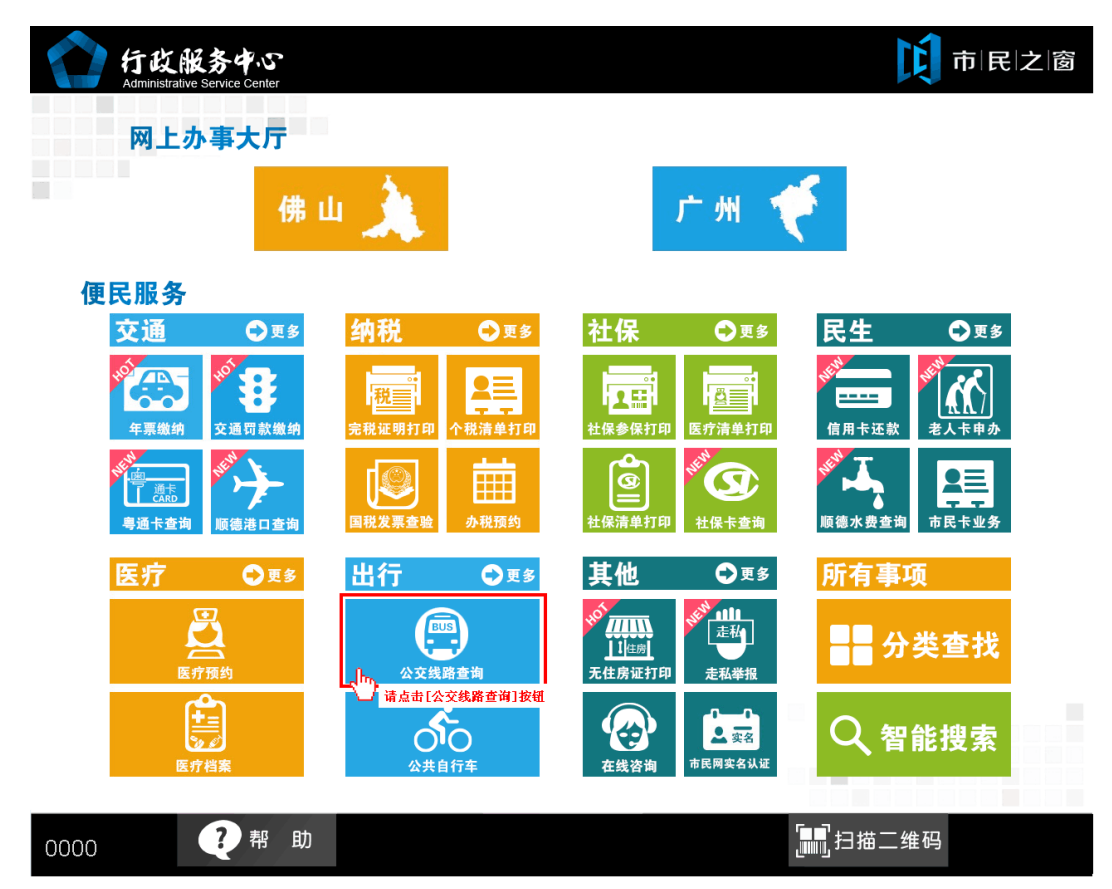

1.在市民之窗首页面点击[公交线路查询]应用功能按钮,如下图所示:

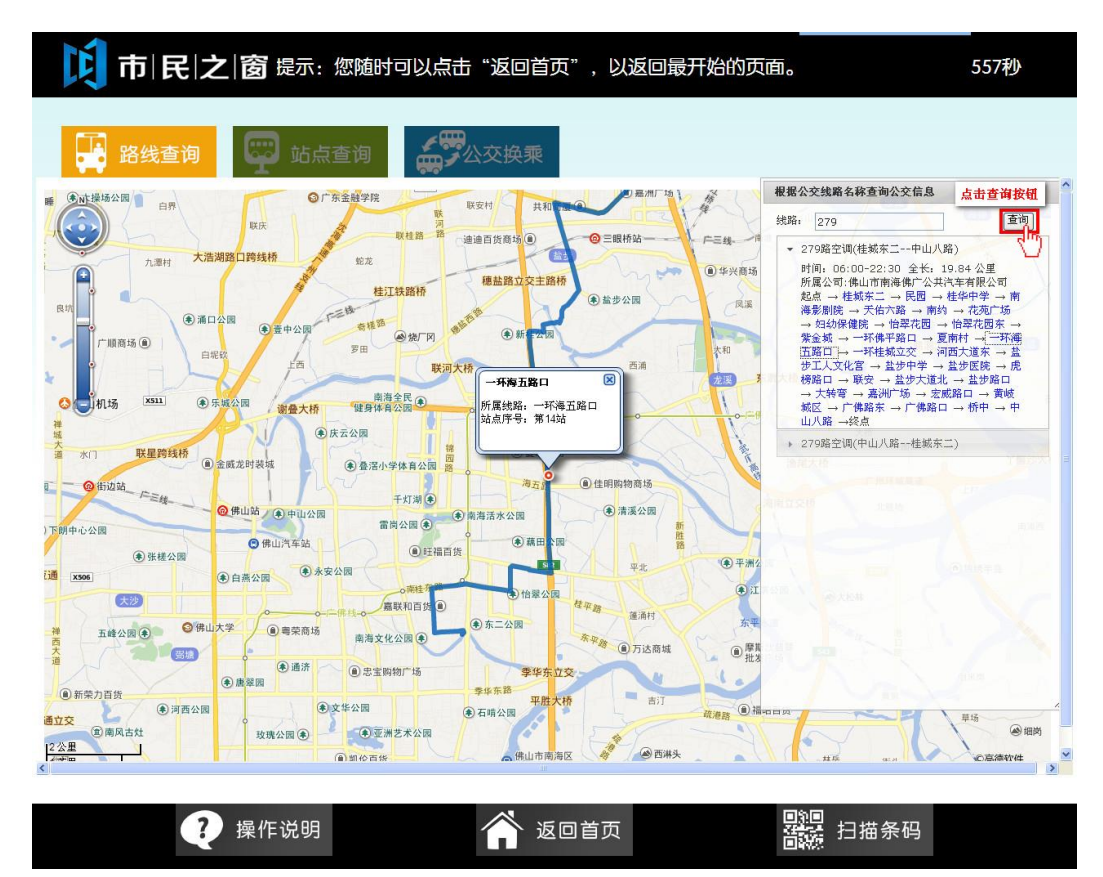

2.市民可在查询窗口输入查询的公交车线路,然后点击**[**查询**]**即可完成查询,如下图所示:

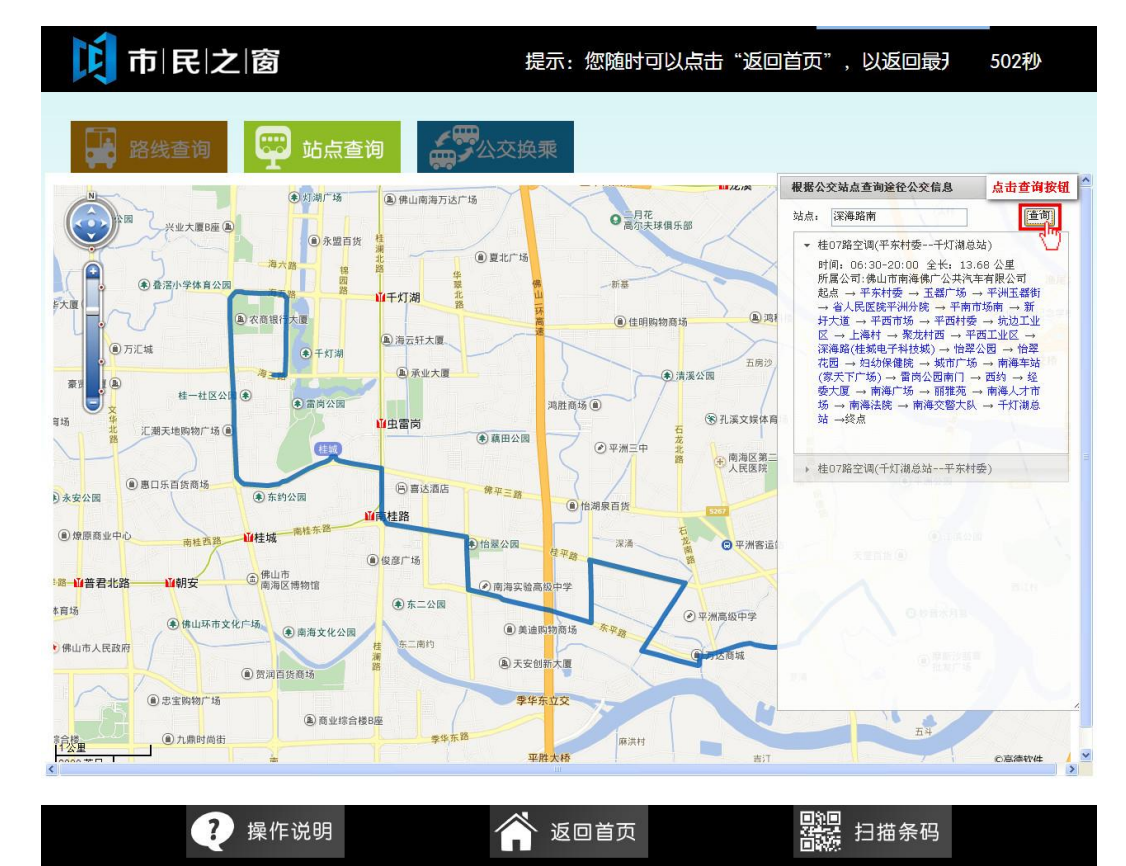

3. 市民可在查询窗口输入查询公交车站名,然后点击**[**查询**]**完成查询,如下图所示:

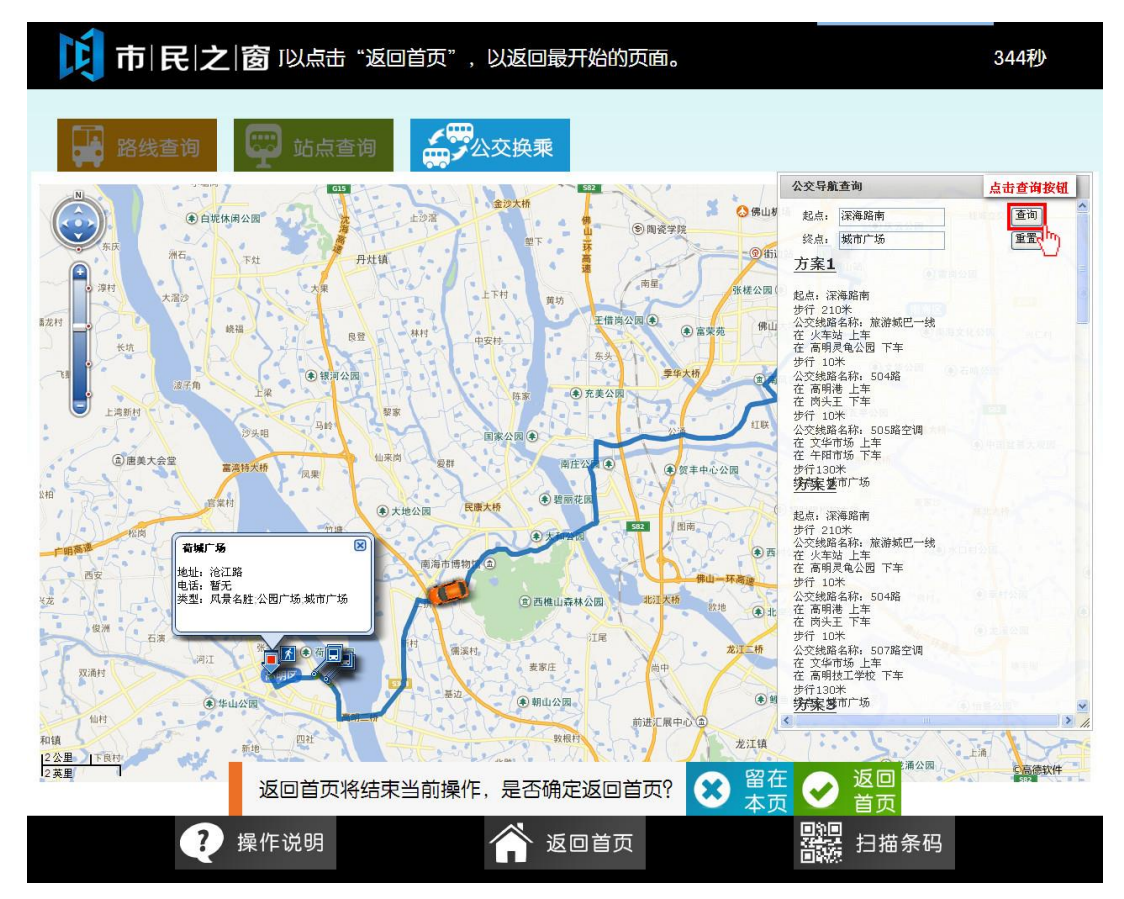

4.市民可在查询窗口输入公交换乘站名,然后点击**[**查询**]**完成查询,如下图所示: